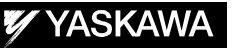

# DX200 OPTIONS INSTRUCTIONS

FOR TEACHING POINT ADJUSTMENT FUNCTION WITH PROGRAMMING PENDANT

Upon receipt of the product and prior to initial operation, read these instructions thoroughly, and retain for future reference.

MOTOMAN INSTRUCTIONS MOTOMAN-**ODDINSTRUCTIONS** DX200 INSTRUCTIONS DX200 OPERATOR'S MANUAL DX200 MAINTENANCE MANUAL

The DX200 operator's manuals above correspond to specific usage. Be sure to use the appropriate manual.

> Part Number: 165466-1CD Revision: 0

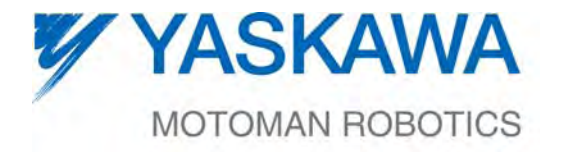

MANUAL NO. HW1481801<sup>®</sup>

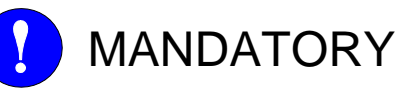

- This manual explains the teaching point adjustment function with programming pendant of the DX200 system and general operations. Read this manual carefully and be sure to understand its contents before handling the DX200.
- General items related to safety are listed in Chapter 1: Safety of the DX200 Instructions. To ensure correct and safe operation, carefully read the DX200 Instruction before reading this manual.

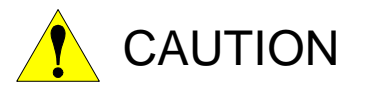

- Some drawings in this manual are shown with the protective covers or shields removed for clarity. Be sure all covers and shields are replaced before operating this product.
- The drawings and photos in this manual are representative examples and differences may exist between them and the delivered product.
- YASKAWA may modify this model without notice when necessary due to product improvements, modifications, or changes in specifications. If such modification is made, the manual number will also be revised.
- If your copy of the manual is damaged or lost, contact a YASKAWA representative to order a new copy. The representatives are listed on the back cover. Be sure to tell the representative the manual number listed on the front cover.
- YASKAWA is not responsible for incidents arising from unauthorized modification of its products. Unauthorized modification voids your product's warranty.

## Notes for Safe Operation

Read this manual carefully before installation, operation, maintenance, or inspection of the DX200.

In this manual, the Notes for Safe Operation are classified as "WARNING", "CAUTION", "MANDATORY", or "PROHIBITED".

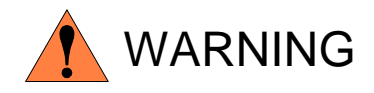

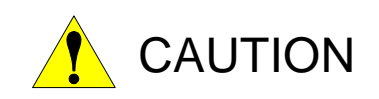

Indicates a potentially hazardous situation which, if not avoided, could result in death or serious injury to personnel.

Indicates a potentially hazardous situation which, if not avoided, could result in minor or moderate injury to personnel and damage to equipment. It may also be used to alert against unsafe practices.

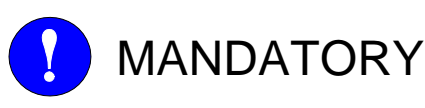

Always be sure to follow explicitly the items listed under this heading.

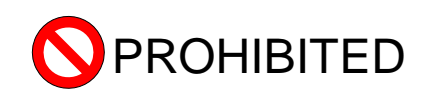

Must never be performed.

Even items described as "CAUTION" may result in a serious accident in some situations. At any rate, be sure to follow these important items.

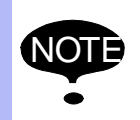

To ensure safe and efficient operation at all times, be sure<br>NOTE to follow all instructions, over if not designated as to follow all instructions, even if not designated as "CAUTION" and "WARNING".

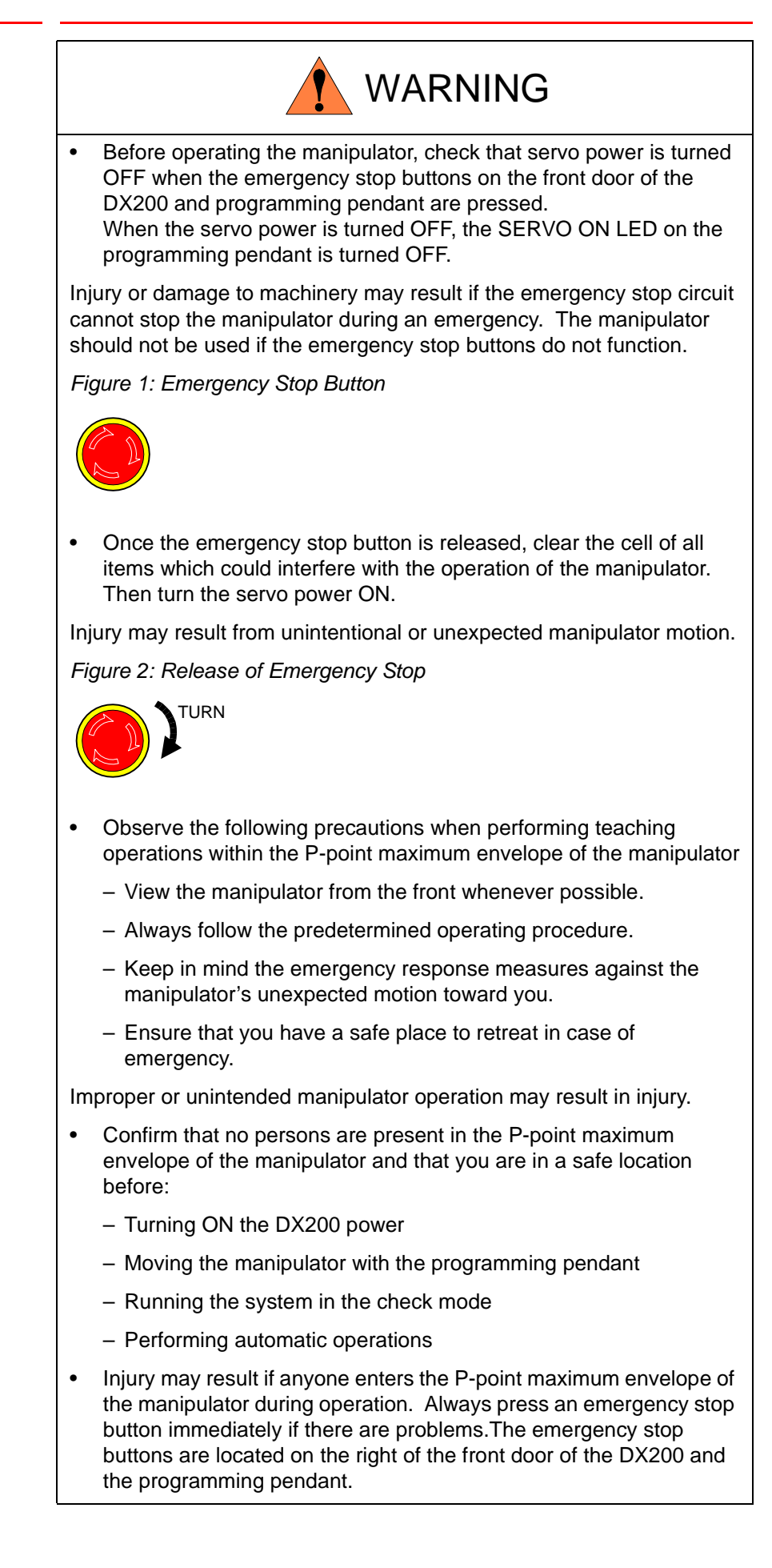

iv

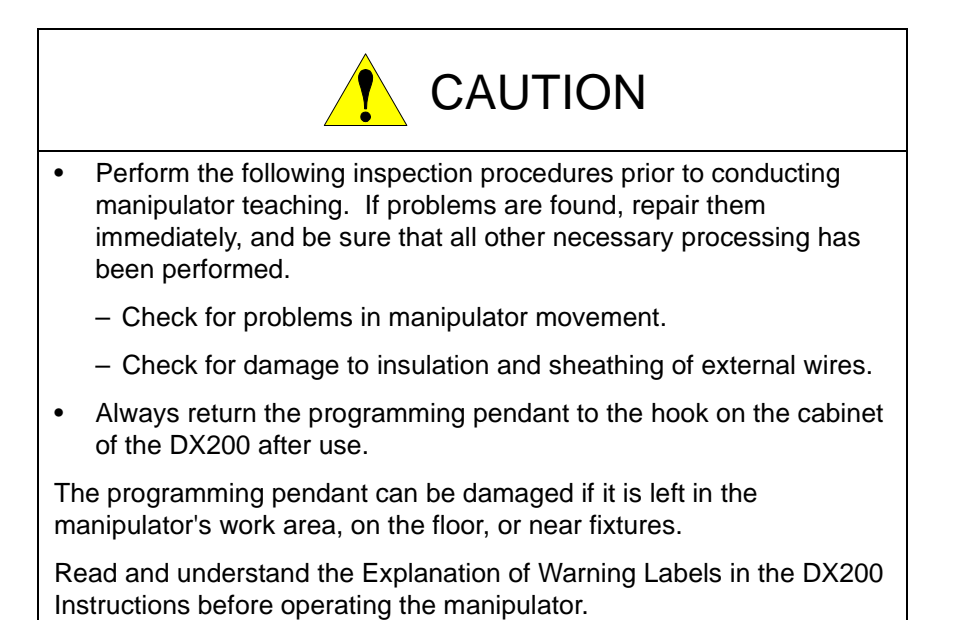

## Definition of Terms Used Often in This Manual

The MOTOMAN is the YASKAWA industrial robot product.

The MOTOMAN usually consists of the manipulator, the controller, the programming pendant, and supply cables.

In this manual, the equipment is designated as follows.

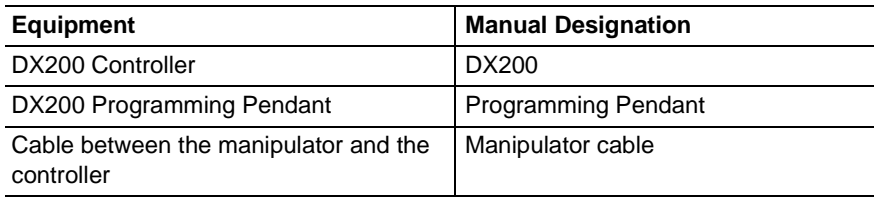

Descriptions of the programming pendant keys, buttons, and displays are shown as follows:

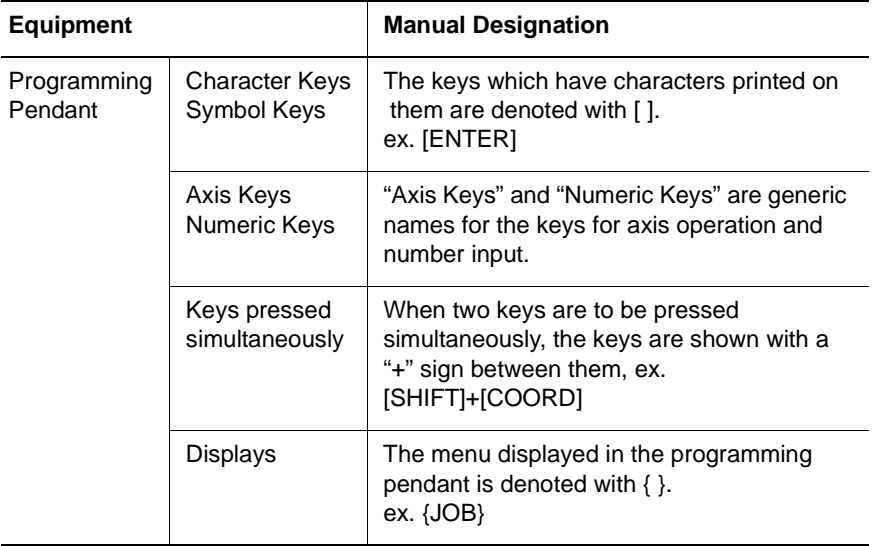

# Description of the Operation Procedure

In the explanation of the operation procedure, the expression "Select • • • " means that the cursor is moved to the object item and the SELECT key is pressed, or that the item is directly selected by touching the screen.

## Registered Trademark

In this manual, names of companies, corporations, or products are trademarks, registered trademarks, or brand names for each company or corporation. The indications of (R) and TM are omitted.

vi

# Explanation of Warning Labels

The following warning labels are attached to the manipulator and DX200.

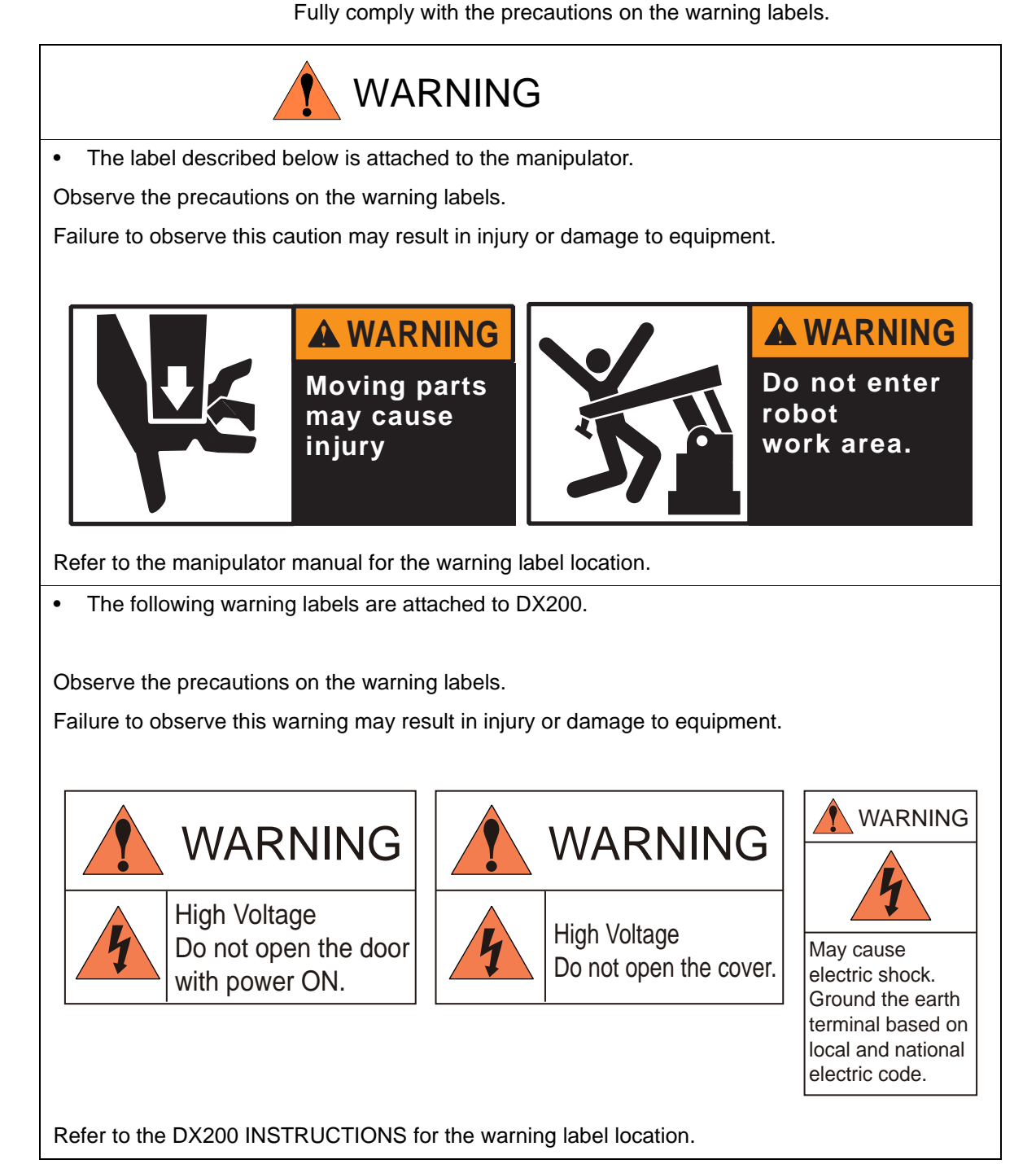

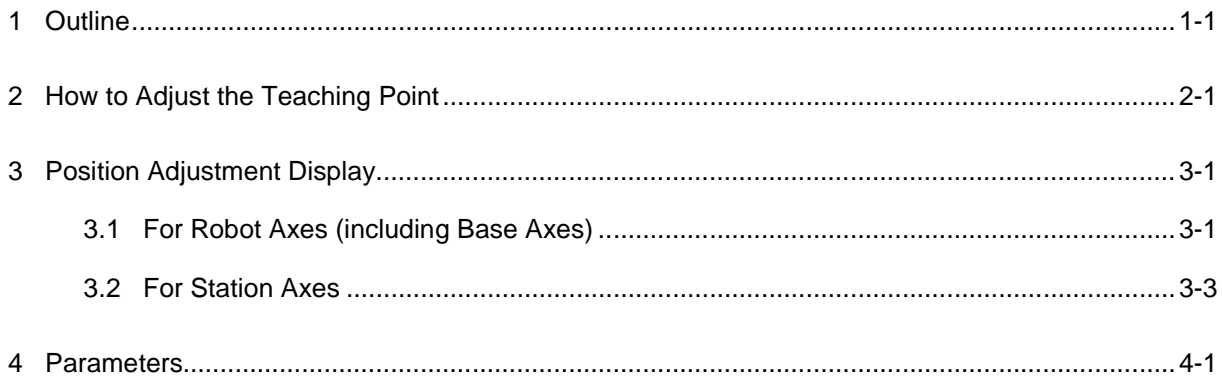

## <span id="page-8-0"></span>**1 Outline**

This manual describes how to modify the position data of the teaching point by entering numeric data with the Programming Pendant to adjust the teaching point without moving the manipulator.

This teaching point adjustment function with the Programming Pendant enables simplified offline teaching by using CAD data and fine adjustment of the position data in any coordinate system.

## <span id="page-9-0"></span>**2 How to Adjust the Teaching Point**

- 1. In the JOB CONTENT display, select {POS ADJUSTMENT} under {UTILITY}.
	- When {POS ADJUSTMENT} is selected from the pull-down menu, POSITION ADJUSTMENT display appears.

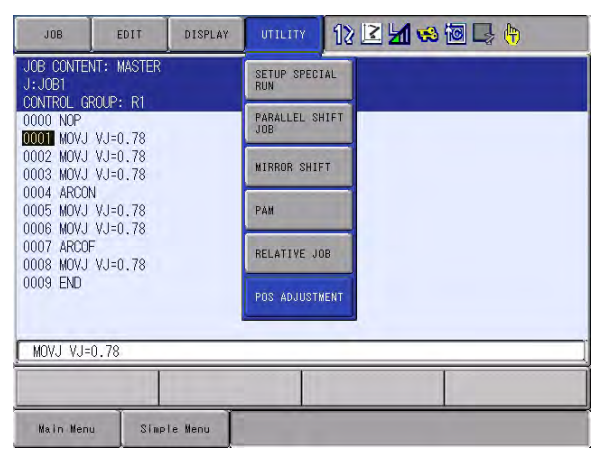

2. Move the cursor to the numeric value to be modified, and enter any position data. Then press [ENTER].

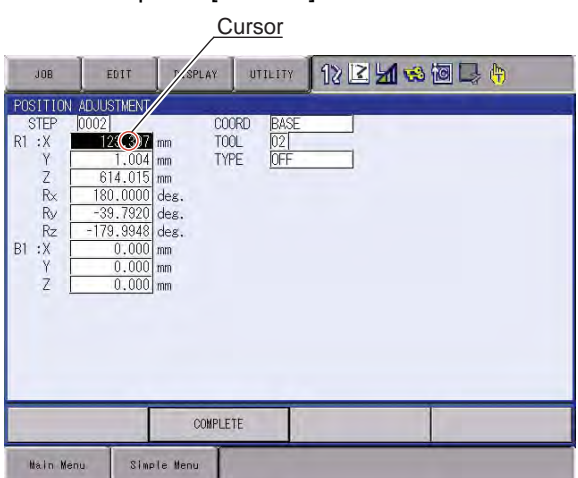

3. When [ENTER] is pressed again, an hourglass wait cursor is displayed and the entered position data can be reflected in the job.

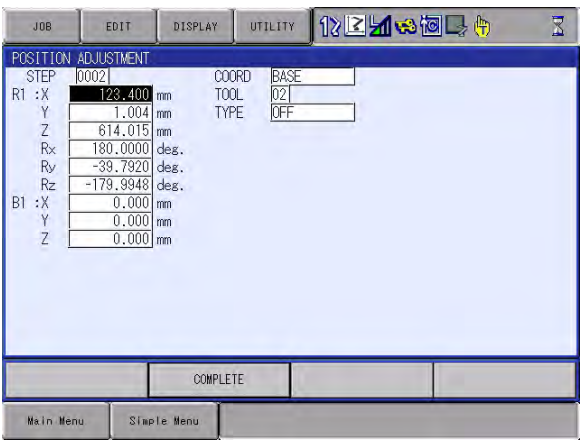

2-1

#### 165466-1CD

Teaching Point Adj. with Programming Pendant

- 2 How to Adjust the Teaching Point
- 4. Select "COMPLETE" or press [CANCEL] on the programming pendant to end the position adjustment function.
	- The display returns to the JOB CONTENT display.

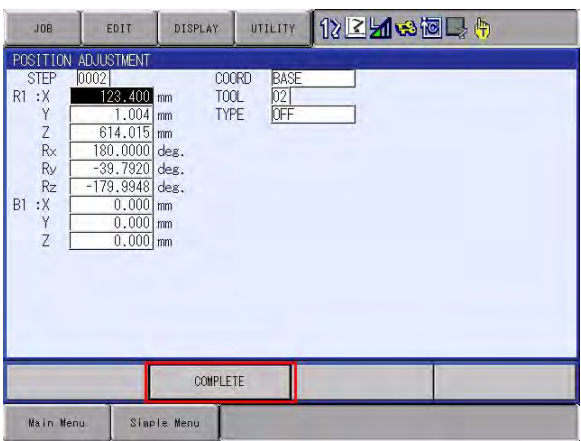

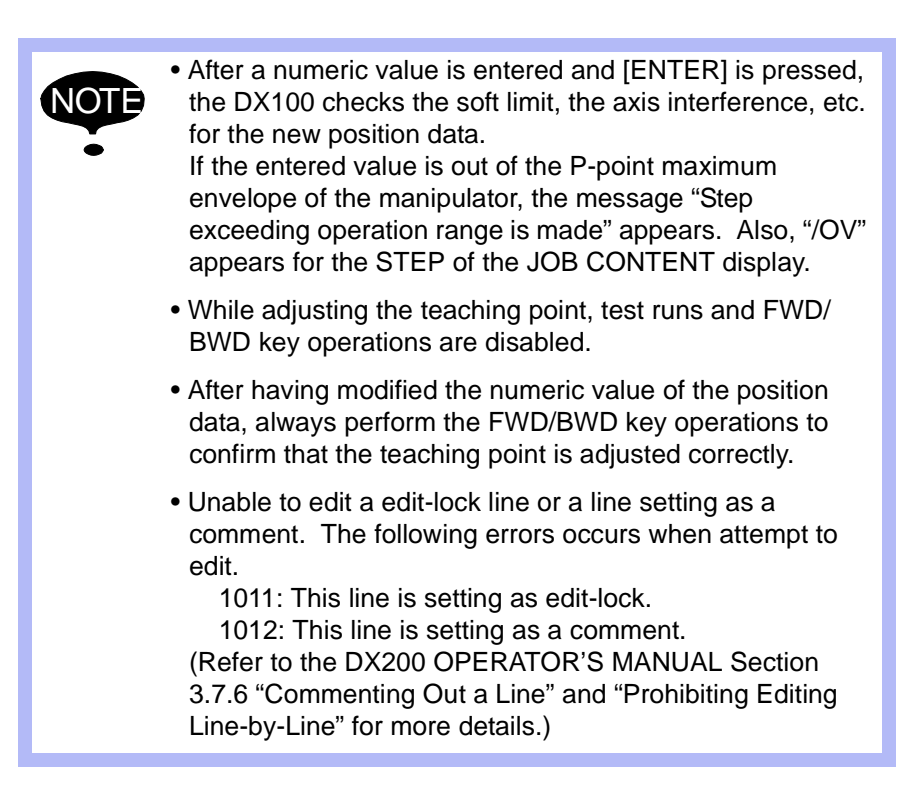

- 3 Position Adjustment Display
- 3.1 For Robot Axes (including Base Axes)

## <span id="page-11-1"></span><span id="page-11-0"></span>**3 Position Adjustment Display**

The contents of the POSITION ADJUSTMENT display depend on the control group and the coordinate system whose teaching point is to be adjusted.

### **3.1 For Robot Axes (including Base Axes)**

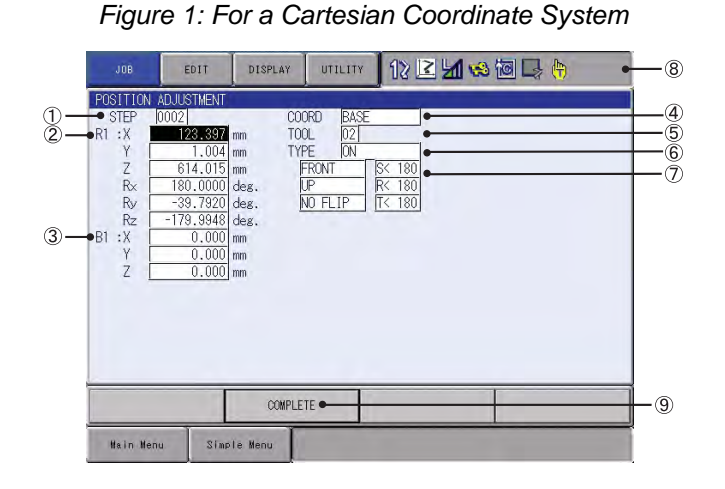

*Figure 2: For a Pulse Coordinate System*

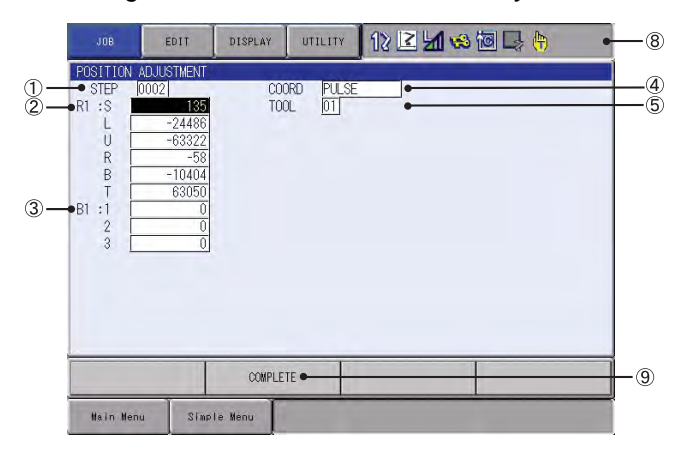

#### **OSTEP**

Indicates the step number whose teaching point is to be adjusted. The step number of the job for which "POS ADJUSTMENT" is selected is displayed as the initial value.

Enter a step number by using the number keys to view the position data of the step.

**2R1** 

Displays the teaching point of the manipulator.

3-1

Modify the values in absolute values by using the number keys.

#### **3B1**

Displays the teaching point of the existing base axes.

Modify the values in absolute values by using the number keys.

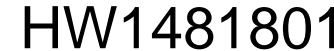

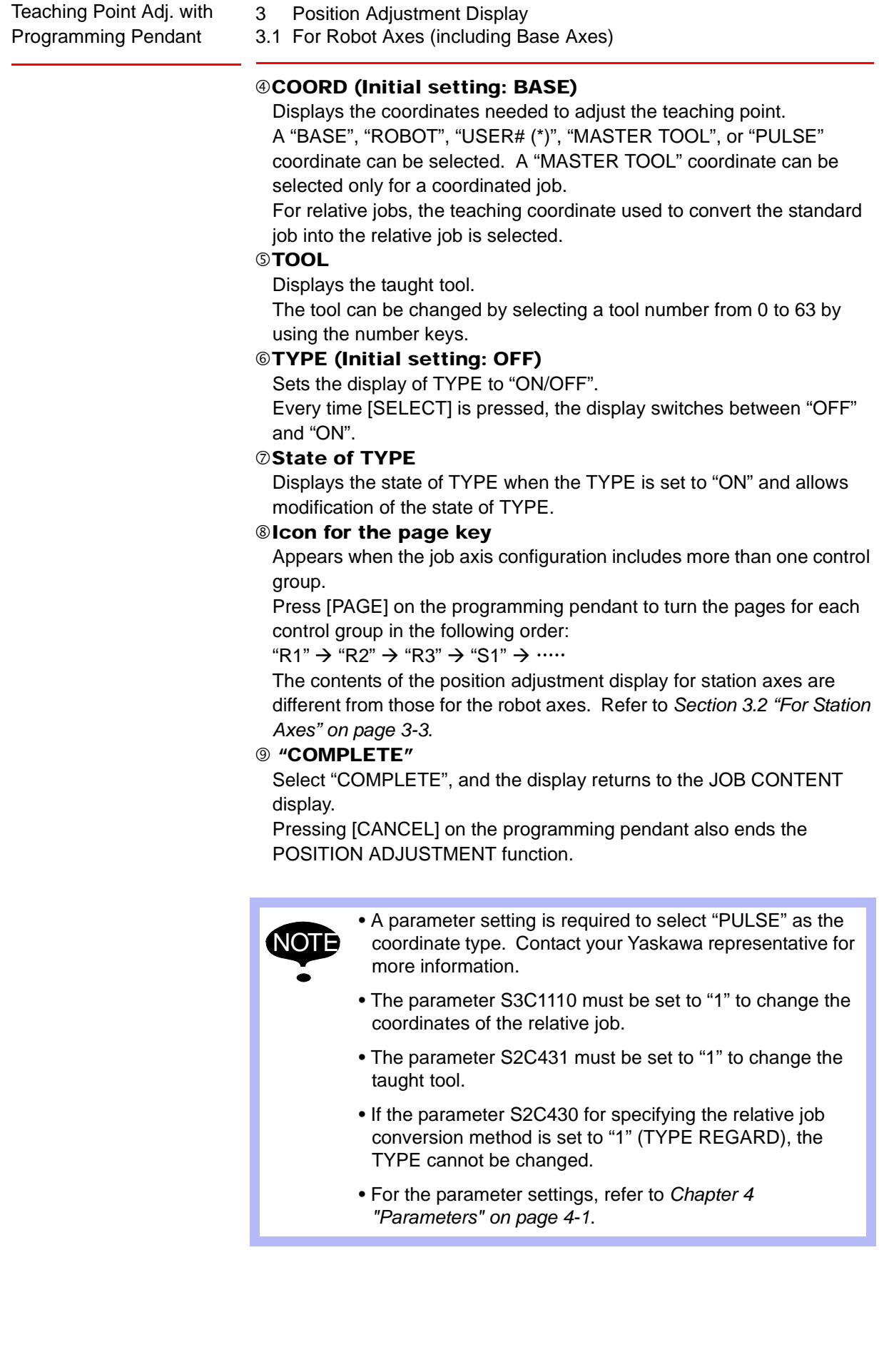

165466-1CD

HW1481801

13/17

- 3 Position Adjustment Display
- 3.2 For Station Axes

## <span id="page-13-0"></span>**3.2 For Station Axes**

*Figure 3: For a Cartesian Coordinate System*

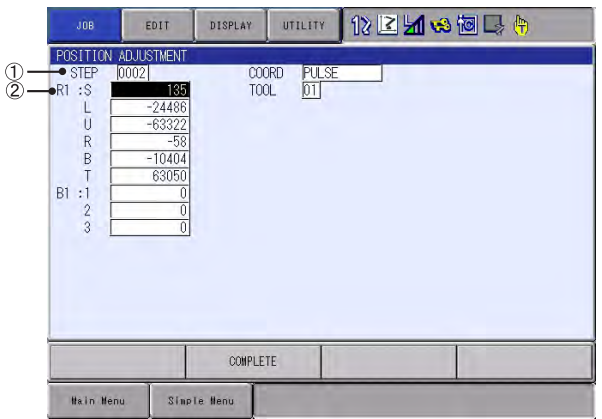

*Fig. 3-1: For a Pulse Coordinate System*

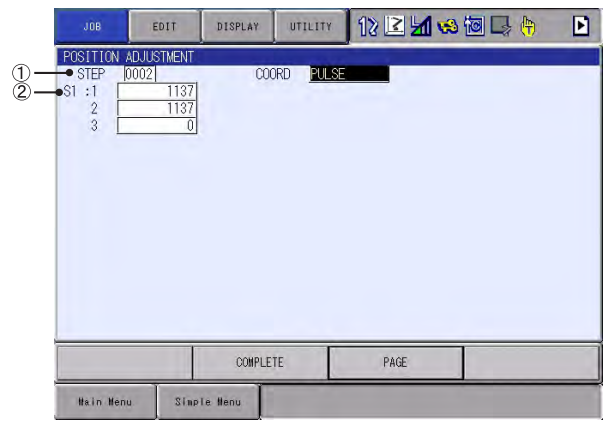

### **OSTEP**

Indicates the step number whose teaching point is to be adjusted. The step number of the job for which "POS ADJUSTMENT" is selected is displayed as the initial value.

Enter a step number by using the number keys to view the position data of the step.

#### 2S1

Displays the teaching point of the station.

3-3

Modify the values in absolute values by using the number keys.

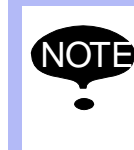

The position data of each station axis is displayed in the units defined in the system configuration ("mm" or "degree": Parameters S2C264 and S2C265 to S2C288).

For the parameter settings, refer to *[Chapter 4 "Parameters"](#page-14-1)  [on page 4-1](#page-14-1)*.

165466-1CD

Teaching Point Adj. with Programming Pendant

4 Parameters

## <span id="page-14-1"></span><span id="page-14-0"></span>**4 Parameters**

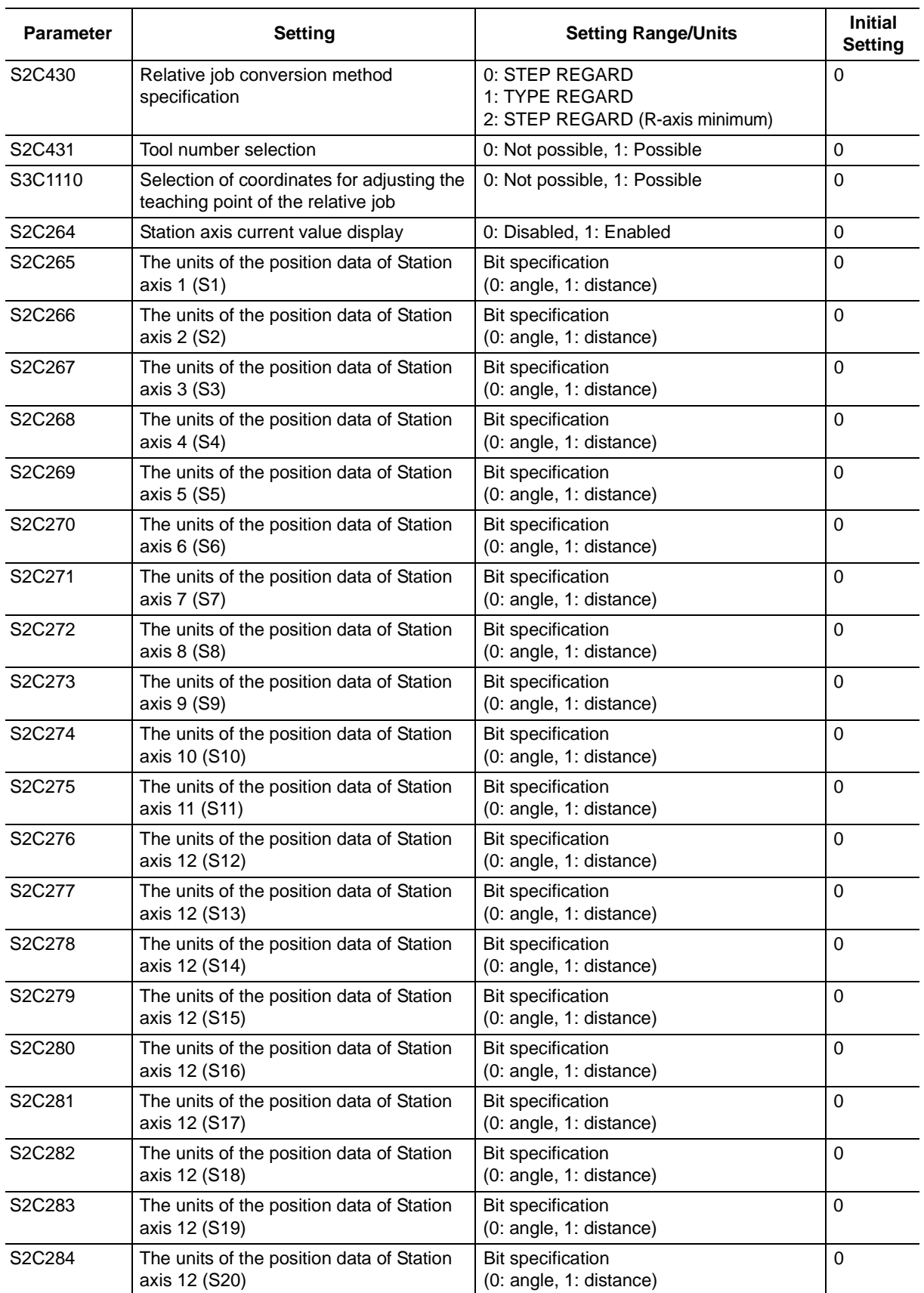

HW1481801 15/17

4 Parameters

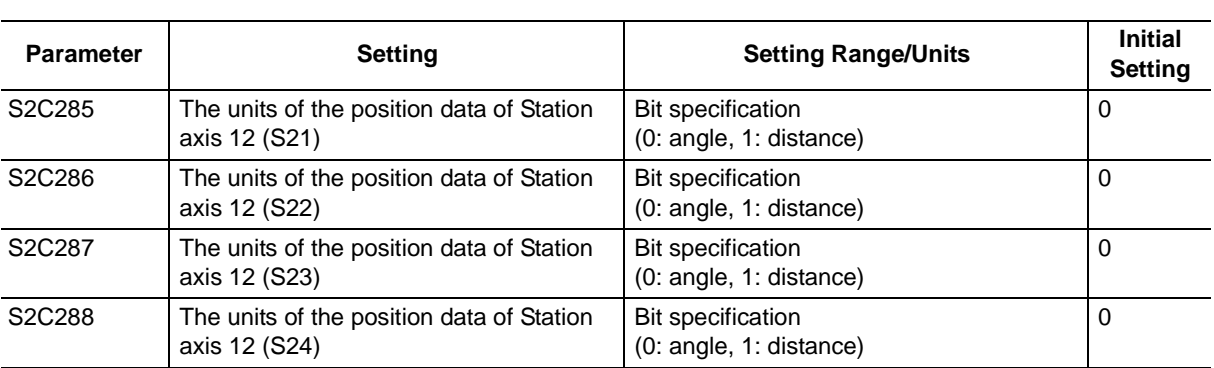

# DX200 OPTIONS INSTRUCTIONS

## FOR TEACHING POINT ADJUSTMENT FUNCTION WITH PROGRAMMING PENDANT

**HEAD OFFICE** 

2-1 Kurosakishiroishi, Yahatanishi-ku, Kitakyushu 806-0004, Japan Phone +81-93-645-7745 Fax +81-93-645-7746

YASKAWA America Inc. M Robotics Division 100 Automation Way, Miamisburg, OH 45342, U.S.A. Phone +1-937-847-6200 Fax +1-937-847-6277

YASKAWA Nordic AB Box 504 Verkstadsgatan 2, PO Box 504 SE-385 25 Torsås, Sweden Phone +46-480-417-800 Fax +46-486-414-10

YASKAWA Europe GmbH Robotics Div. Yaskawastrasse 1, 85391 Allershausen, Germany Phone +49-8166-90-0 Fax +49-8166-90-103

YASKAWA Electric Korea Co., Ltd 9F, KYOBO Securities Bldg., 26-4, Yeoido-Dong Yeoungeungpo-ku, Seoul, Korea Phone +82-2-784-7844 Fax +82-2-784-8495

YASKAWA Electric (Singapore) PTE Ltd. 151 Lorong Chuan, #04-02A, New Tech Park, Singapore 556741 Phone  $+65-6282-3003$ Fax +65-6289-3003

YASKAWA Electric (Thailand) Co., Ltd. 252/246, 4th Floor. Muang Thai-Phatra Office Tower II Rachadaphisek Road, Huaykwang Bangkok, 10320, Thailand Phone +66-2-693-2200 Fax +66-2-693-4200

YASKAWA Shougang Robot Co. Ltd. 1015. Boxuenan Rd. Maluzhen, Jiading District, Shanghai, China Phone +86-21-5950-3521 Fax +86-20-3878-0651

YASKAWA ELECTRIC CHINA Co., Ltd. 12F Carlton Building, No. 21-42 Huanghe Road, Shanghai 200003, China Phone +86-21-5385-2200 Fax +86-21-5385-3299

YASKAWA Robotics India Ltd. #426, Udyog Vihar, Phase- IV, Gurgaon, Haryana, India Phone +91-124-475-8500 Fax +91-124-475-8542

Specifications are subject to change without notice for ongoing product modifications and improvements.

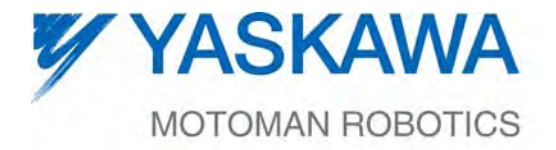

 $\mathsf{HW1481801} \, \mathrm{\textcolor{red}{\bullet}}$ MANUAL NO.

17/17